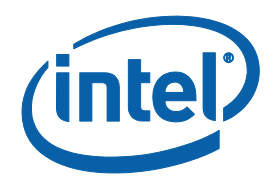

# Intel® C++ Compiler v14.0 for Android\* Installation Guide and Release Notes

Document number: 327050-001US

22 January 2014

# **Table of Contents**

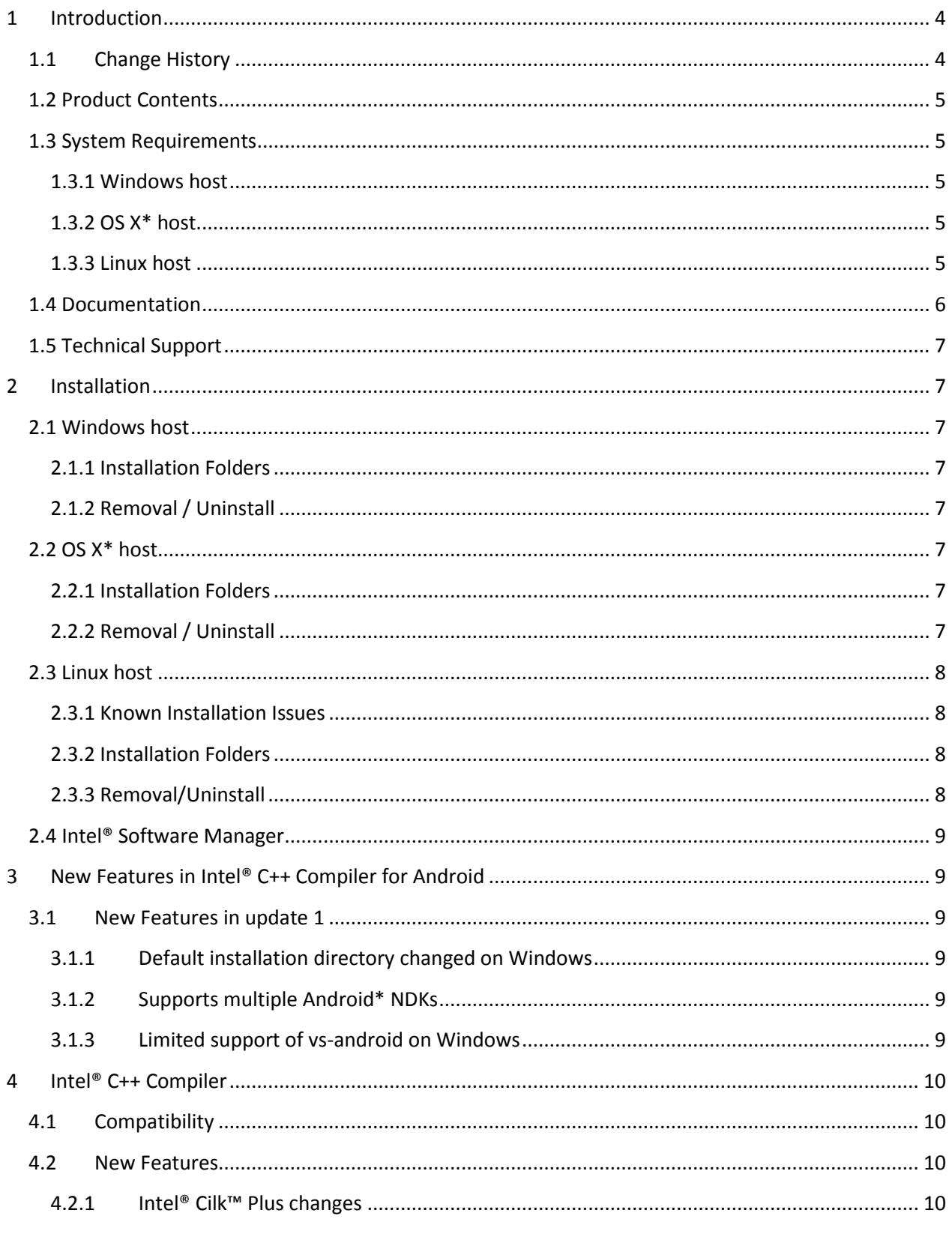

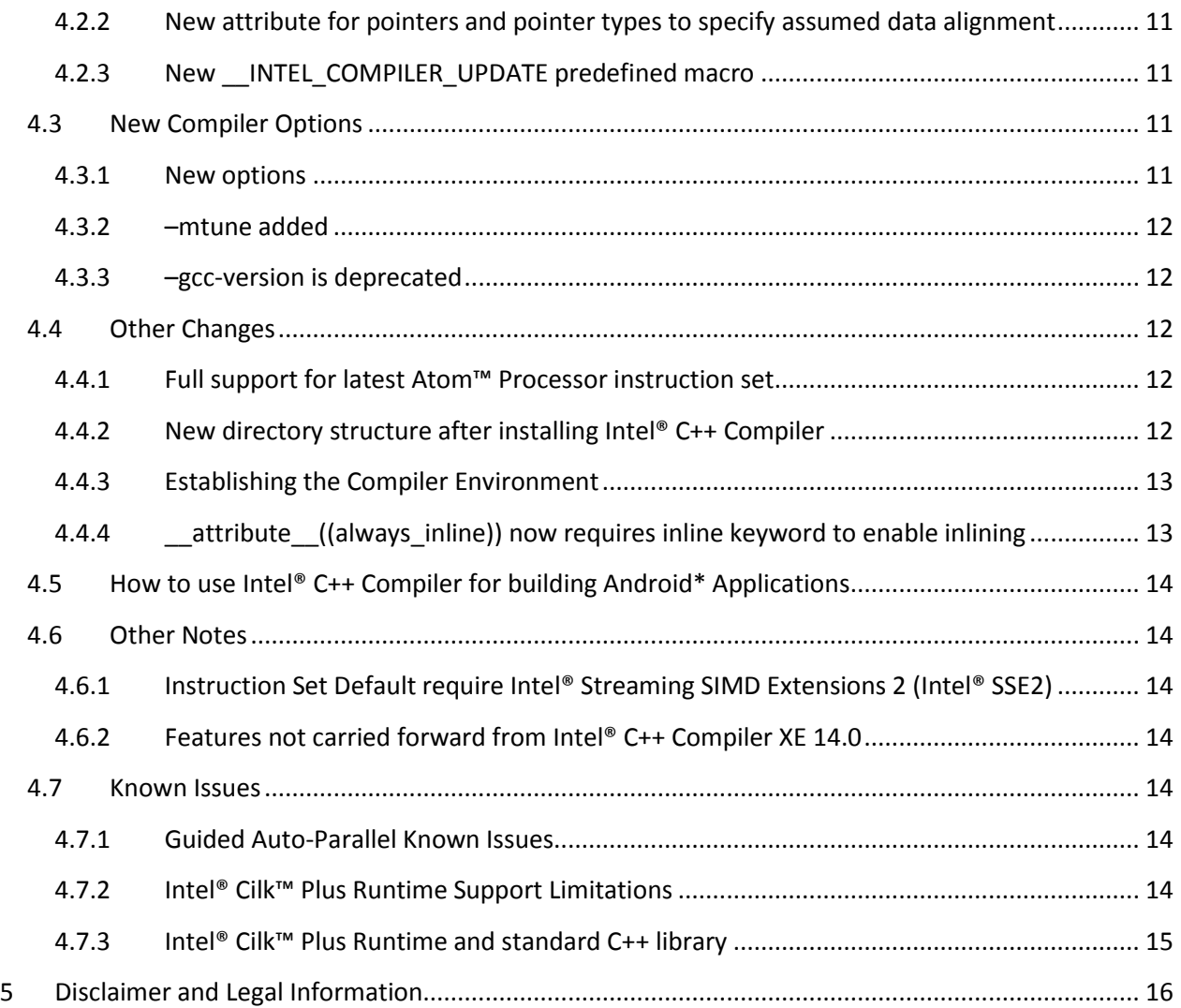

# <span id="page-3-0"></span>**1 Introduction**

This document describes how to install the product, provides a summary of new and changed features and includes notes about features and problems not described in the product documentation.

Intel® C++ Compiler v14.0 for Android\* is a standalone product based on the Intel® C++ compiler v14.0 in Intel® C++ Composer XE 2013 SP1 with some limitations.

# <span id="page-3-1"></span>**1.1 Change History**

This section highlights important changes in product version 14.0 update 1

- [Default installation directory changed](#page-8-3) on Windows\*
- Support for Android NDK r9b & r9c
- KitKat support
- [Support multiple Android\\*](#page-8-4) NDKs
- [Limited support of vs-android plugin tool on Windows](#page-8-5)
- Other bug fixes

This section highlights important changes in product version 14.0

- Compiler libraries are linked statically by default. Need to use –shared-intel to revert to old behaviour.
- NDK TOOLCHAIN name changed from ' $\mathrm{icc}'$  to ' $\mathrm{x86-icc}'$
- The compiler support NDK R9 and cannot work with STLport from NDK 8E
- STLport C++ implementation is now supported by Pointer Checker and Cilk Plus.
- Directory structure changed.
- GUI installer
- Installer does the NDK integration
- Setting ANDROID\_SYSROOT and ANDROID\_GNU\_X86\_TOOLCHAIN environment variables are no longer required
- Eclipse help integration
- New standalone product on Windows and OS X\* targeting Android\*
- 'iccvars' script file no longer available
- Support for Android NDK r9
- Other minor changes.

Changes in the product version 13.0.1.016

- New option '-xatom\_sse4.2' enabling optimizations for Silvermont target architecture.
- Support for Android NDK r8e.
- Compatibility and stability fixes for Android\* Open Source Project (AOSP) build.
- Performance improvements.

## <span id="page-4-0"></span>**1.2 Product Contents**

Intel® C++ Compiler for Android\* includes the following components:

- Intel® C++ Compiler v14.0 for building applications that run on X86 architecture systems running the Android\* operating system
- On-disk documentation

## <span id="page-4-1"></span>**1.3 System Requirements**

For an explanation of architecture names, see http://intel.ly/q9JVjE

- A PC based on an IA-32 or Intel® 64 architecture processor supporting the Intel® Streaming SIMD Extensions 2 (Intel® SSE2) instructions (Intel® Pentium® 4 processor or later, or compatible non-Intel processor)
- For the best experience, a multi-core or multi-processor system is recommended
- 1GB of RAM (2GB recommended)
- 2GB free disk space for all features
- The compiler does require an Android\* native build environment to work. One of the following is required:
	- o Android\* NDK r9, r9b or r9c (32-bit or 64-bit)
	- o Android\* Open Source Project (AOSP) workspace, for example AOSP workspace for Android 4.3.
- Eclipse\* users, please install the following:
	- o Android\* SDK ADT bundle (32-bit or 64-bit, 20131030 or 20130917 package)
- Supported target devices:
	- o Intel® Atom™ processor devices with Android\* Jelly Bean
	- o Intel® Atom™ processor devices with Android\* KitKat

#### <span id="page-4-2"></span>**1.3.1 Windows host**

- Microsoft Windows 7\* (32-bit or 64-bit), Windows 8\* or 8.1\* (32-bit or 64-bit)
- To use Intel C++ Compiler for Android within Microsoft\* Visual Studio
	- o Install "vs-android" version 0.96 and all required components
	- o Android NDK r9c is required for "vs-android" v0.96
	- o Please read [Limited support of vs-android plugin tool on Windows](#page-8-5) section below.

#### <span id="page-4-3"></span>**1.3.2 OS X\* host**

- A 64-bit Intel®-based Apple\* Mac\* system host
- $\bullet$  OS X<sup>\*</sup> version 10.8 or 10.9

#### <span id="page-4-4"></span>**1.3.3 Linux host**

- The following Linux distributions are supported and tested (other distributions may or may not work -please refer to Technical Support if you have questions):
	- o 32-bit Ubuntu\* 11.04 or later
	- $\circ$  64-bit Ubuntu\* 12.04
- Linux Developer tool components installed, including gcc, g++ and related tools

 Development for a 32-bit on a 64-bit host may require optional library components (ia32-libs, lib32gcc1, lib32stdc++6, libc6-dev-i386, gcc-multilib) to be installed from your Linux distribution.

## **Notes**

- $\circ$  The default for the Intel® compilers is to build IA-32 architecture applications that require a processor supporting the Intel® SSE2 instructions -for example, the Intel® Pentium® 4 processor. A compiler option is available to generate code that will run on any IA-32 architecture processor.
- o Compiling very large source files (several thousands of lines) using advanced optimizations such as -O3 and -ipo may require substantially larger amounts of RAM.
- o The above lists of processor model names are not exhaustive -other processor models correctly supporting the same instruction set as those listed are expected to work. Please refer to Technical Support if you have questions regarding a specific processor model
- $\circ$  Some optimization options have restrictions regarding the processor type on which the application is run. Please see the documentation of these options for more information.

## <span id="page-5-0"></span>**1.4 Documentation**

Product documentation can be found in the Documentation folder as shown under Installation Folders. Please note that the documentation is generic for Intel® C++ Compiler products and hence contains features not supported by the Intel® C++ Compiler for Android. For example the Visual Studio and Xcode integration is not applicable for the Intel® C++ Compiler for Android. Please refer to the Getting Started document that contains information solely for the Intel® Compiler for Android\*.

## **Optimization Notice**

Intel's compilers may or may not optimize to the same degree for non-Intel microprocessors for optimizations that are not unique to Intel microprocessors. These optimizations include SSE2, SSE3, and SSSE3 instruction sets and other optimizations. Intel does not guarantee the availability, functionality, or effectiveness of any optimization on microprocessors not manufactured by Intel. Microprocessordependent optimizations in this product are intended for use with Intel microprocessors. Certain optimizations not specific to Intel microarchitecture are reserved for Intel microprocessors. Please refer to the applicable product User and Reference Guides for more information regarding the specific instruction sets covered by this notice.

Notice revision #20110804

## <span id="page-6-0"></span>**1.5 Technical Support**

For information about how to find Technical Support, Product Updates, User Forums, FAQ, tips and tricks and other support information, please visit<http://www.intel.com/software/products/support/> or contact your Intel representative.

# <span id="page-6-1"></span>**2 Installation**

The installation of the product requires a valid license file or a serial number except for an evaluation copy.

You will receive the product as a downloadable file.

## <span id="page-6-2"></span>**2.1 Windows host**

Please double-click on the downloaded file (.EXE) to begin installation. You do not need to uninstall previous versions or updates before installing a newer version – the new version will coexist with the older versions

## <span id="page-6-3"></span>**2.1.1 Installation Folders**

The compiler is, by default, installed in the following directory:

%SystemDrive%\Intel\INDE\Intel\_compiler\cc\_android\_14.x.y.zzz. You can select a different location during installation time. You do not need to uninstall previous versions or updates before installing a newer version – the new version will coexist with the older versions.

## <span id="page-6-4"></span>**2.1.2 Removal / Uninstall**

Use the Windows Control Panel "Add or Remove Programs" to remove the product.

## <span id="page-6-5"></span>**2.2 OS X\* host**

You will need to have administrative or "sudo" privileges to install, change or uninstall the product. Please double-click the downloaded file and follow the prompts to complete installation.

## <span id="page-6-6"></span>**2.2.1 Installation Folders**

The compiler installs, by default, under /opt/intel/cc\_android\_14.x.y.zzz – this is referenced as  $\langle$ install-dir> in the remainder of this section. You are able to specify a different location at installation time. You do not need to uninstall previous or updates before installing a newer version – the new version will coexist with the older versions.

## <span id="page-6-7"></span>**2.2.2 Removal / Uninstall**

- 1. Open Terminal and set directory (cd) to the <install-dir>
- 2. Type the command:

```
$ sudo ./uninstall_cc_android.sh
```
3. Follow the prompts

## <span id="page-7-0"></span>**2.3 Linux host**

First unpack it into a writeable directory of your choice using the command:

```
tar –xzvf name-of-downloaded-file
```
Then change the directory (cd) to the directory containing the unpacked files and begin the installation using the command:

```
./install.sh
```
or

./install\_GUI.sh

Follow the prompts to complete installation.

You do not need to uninstall previous versions or updates before installing a newer version – the new version will coexist with the older versions.

#### <span id="page-7-1"></span>**2.3.1 Known Installation Issues**

If you have enabled the Security-Enhanced Linux (SELinux\*) feature of your Linux distribution, you must change the SELINUX mode to permissive before installing the Intel C++ Compiler. Please see the documentation for your Linux distribution for details. After installation is complete, you may reset the SELINUX mode to its previous value.

If you get the following error message during installation:

"Based on availability of RPM packages and coexistence checks, there is nothing to install from this package. Installation will quit."

The most likely reason is that the package is already installed. If you would like to remove the existing package please use the uninstaller. You find the uninstaller in the folder where you installed the product.

#### <span id="page-7-2"></span>**2.3.2 Installation Folders**

The compiler installs, by default, under /opt/intel/cc\_android\_xxx – this is referenced as <install-dir> in the remainder of this section. You are able to specify a different location, and can also perform a "nonroot" install in the location of your choice.

#### <span id="page-7-3"></span>**2.3.3 Removal/Uninstall**

Removing (uninstalling) the product should be done by the same user who installed it (root or a non-root user). If sudo was used to install, it must be used to uninstall as well.

- 1. Open a terminal window and set directory (cd) to the <install-dir>
- 2. Type the command: ./uninstall.sh or ./uninstall GUI.sh
- 3. Follow the prompts

## <span id="page-8-0"></span>**2.4 Intel® Software Manager**

.

The installation now provides an Intel® Software Manager to provide a simplified delivery mechanism for product updates and provide current license status and news on all installed Intel® software products.

You can also volunteer to provide Intel anonymous usage information about these products to help guide future product design. This option, the Intel® Software Improvement Program, is not enabled by default – you can opt-in during installation or at a later time, and may opt-out at any time. For more information please see http://intel.ly/SoftwareImprovementProgram.

# <span id="page-8-1"></span>**3 New Features in Intel® C++ Compiler for Android**

## <span id="page-8-2"></span>**3.1 New Features in update 1**

## <span id="page-8-3"></span>**3.1.1 Default installation directory changed on Windows**

The default installation directory is changed from in update 1. The Installation section above is using the new installation directory structure.

- Old default: %SystemDrive %\Intel\cc android 14.x.y.zzz
- New default: %SystemDrive%\Intel\INDE\Intel compiler\cc android 14.x.y.zzz

## <span id="page-8-4"></span>**3.1.2 Supports multiple Android\* NDKs**

The update 1 release supports multiple Android NDKs including Android NDK r9, r9b or r9c.

The Intel C++ Compiler is integrated into one Android NDK specified during installation just like before. If you would like to integrate the Intel C++ Compiler into additional installations of the Android NDK, the new script tool below coming with Intel C++ Compiler for Android can be used to simplify the steps:

- <icc-install-dir>/toolchains/ndk-integration.sh on Linux or OS X
- <icc-install-dir>\toolchains\ndk-integration.bat on Windows

Please reference to this article [Intergrading the Intel\(R\) C++ Compiler for Android\\* with multiple](http://software.intel.com/en-us/articles/intergrading-the-intelr-c-compiler-for-android-with-mutiple-android-ndks) Android [NDKs](http://software.intel.com/en-us/articles/intergrading-the-intelr-c-compiler-for-android-with-mutiple-android-ndks) for detail instructions.

## <span id="page-8-5"></span>**3.1.3 Limited support of vs-android on Windows**

The update 1 release supports "vs-android" version 0.96. The installation of Intel(R) C++ Compiler for Android will install the corresponding platform toolset when it detects the vs-android plugin during installation.

This support makes it possible to use Intel C++ Compiler for Android in Microsoft\* Visual Studio\*. Please refer to this articl[e Using the Intel\(R\) C++ Compiler for Android\\* with Microsoft Visual Studio\\*](http://software.intel.com/en-us/articles/using-the-intelr-c-compiler-for-android-with-microsoft-visual-studio) for more detail instructions.

# <span id="page-9-0"></span>**4 Intel® C++ Compiler**

This section summarizes changes, new features and late-breaking news about the Intel C++ Compiler.

# <span id="page-9-1"></span>**4.1 Compatibility**

The IA-32 architecture default for code generation assume that Intel® Streaming SIMD Extensions 2 (Intel® SSE2) instructions are supported by the processor on which the application is run. This is inherited from the classic Intel® C/C++ Compiler XE 14.0 for Linux\*. See below for more information.

## <span id="page-9-2"></span>**4.2 New Features**

The following features are new or significantly enhanced in this version. For more information on these features, please refer to the documentation.

- Features from C++11 (-std=c++11): refer to the online article C++11 Features Supported by Intel® [C++ Compiler](http://software.intel.com/en-us/articles/c0x-features-supported-by-intel-c-compiler)
	- o Complete (instead of partial) implementation of initializer lists. See N2672 and N3217.
	- o Complete implementation of inline namespaces. See N2535.
	- o Complete implementation of non-static data member initializers. See N2756.
	- o Complete implementation of generalized constant expressions. See N2235.
	- o Complete implementation of unrestricted unions. See N2544.
	- o Delegating constructors. See N1986.
	- o Rvalue references for \*this. See N2439.
	- o Raw string literals. See N2442.
	- o Conversions of lambdas to function pointers.
	- o Implicit move constructors and assignment operators. See N3053.
	- o \_\_bases and \_\_direct\_bases type traits.
	- o The context-sensitive keyword "final" can now be used on a class definition, and "final" and "override" can be used on member function declarations. See N2928, N3206, and N3272.
	- o Complete implementation of the "noexcept" specifier and operator. See N3050. Includes the late instantiation of noexcept per core issue 1330.
- Intel<sup>®</sup> Cilk™ Plus changes
- DWARF V4 support
- INTEL COMPILER UPDATE predefined macro
- Pointer type alignment qualifiers
- Variable definition attributes to avoid false sharing
- - mtune performance tuning option

## <span id="page-9-3"></span>**4.2.1 Intel® Cilk™ Plus changes**

New features for Intel® Cilk™ Plus in Intel C++ Compiler v14.0 update 1 for Android:

• A new Intel® Cilk™ Plus STL vector reducer: a reducer\_vector class is now provided. The header file "cilk/reducer\_vector.h" will need to be included. The reducer type is

```
cilk::reducer< cilk::op_vector<type> >. See the header file comments for 
further specifics.
```
• The this pointer is now allowed in the Intel® Cilk™ Plus SIMD-enabled function uniform clause  $(i.e.$  declspec(vector(uniform(this))))

New features for Intel® Cilk™ Plus in Intel C++ Compiler v14.0 for Android:

- Elemental function implementation has changed to be more compatible with other vector function implementations in gcc and OpenMP\*. This breaks binary compatibility with previous Intel® C++ Compiler versions (13.1 and earlier). You should either rebuild all codes using elemental functions with the version 14.0 compiler, or use the  $-\text{vecab}$  = legacy compiler option to use the previous implementation.
- New multiply reducer defined in cilk/reducer\_opmul.h
- Three new array notation reduction intrinsics have been added to support bitwise reduction operations:
	- o \_\_sec\_reduce\_and
	- o \_\_sec\_reduce<sup>-</sup>or
	- o sec reduce xor

#### <span id="page-10-0"></span>**4.2.2 New attribute for pointers and pointer types to specify assumed data alignment**

declspec(align\_value(N)) and \_\_\_attribute ((align\_value(N))) have been added to indicate to the compiler it can assume the specified alignment "N" when using the attributed pointer type.

For example:

```
typedef float float_a16
__attribute_((align_value (16)));
void foo(float a16 *restrict dest, float a16 *restrict src){
```
tells the compiler that the src and dest arguments should be aligned by the user on 16- byte boundaries.

#### <span id="page-10-1"></span>**4.2.3 New \_\_INTEL\_COMPILER\_UPDATE predefined macro**

A new INTEL COMPILER UPDATE predefined macro can now be used to obtain the minor update number for the Intel® Compiler being used. For example, for a compiler version 14.0.2, the macro would preprocess to "2".

## <span id="page-10-2"></span>**4.3 New Compiler Options**

For details on these and all compiler options, see the Compiler Options section of the on-disk documentation.

#### <span id="page-10-3"></span>**4.3.1 New options**

- -opt-assume-safe-padding
- -opt-prefetch-distance:n1[,n2]
- -opt-streaming-cache-evict[:n]
- -opt-threads-per-core:n
- $\bullet$  -xATOM SSE4.2
- $\bullet$  -xATOM SSSE3
- -vecabi=<arg>

- $\bullet$  -gdwarf-4
- -standalone
- -mtune=<arch>
- -W[no-]pch-messages
- -mtune=<arch>

Please note that the Windows hosted compiler will accept options in the format described above [i.e. 'in Linux format']. For a list of deprecated compiler options, see the Compiler Options section of the documentation.

#### <span id="page-11-0"></span>**4.3.2 –mtune added**

-mtune=<arch> can now be used to specify the compiler "tuning" for a specific architecture, similar to how the equivalent gcc\* option behaves.

#### <span id="page-11-1"></span>**4.3.3 –gcc-version is deprecated**

-gcc-version functionality has been superseded by –gcc-name. –gcc-version has therefore been deprecated and may be removed from a future release.

## <span id="page-11-2"></span>**4.4 Other Changes**

#### <span id="page-11-3"></span>**4.4.1 Full support for latest Atom™ Processor instruction set**

The compiler does support the instruction set of the latest Atom™ Processor, if the option -xatom\_sse4.2 is set.

#### <span id="page-11-4"></span>**4.4.2 New directory structure after installing Intel® C++ Compiler**

After installing the Intel® C++ Compiler v14.0 for Android you find the following directory structure for Linux and OS X hosts:

../cc\_android\_xxx

./bin ./bin/ia32 ./compiler ./compiler/lib ./compiler/lib/ia32 ./compiler/lib/ia32/locale ./compiler/lib/ia32/locale/en\_US ./compiler/lib/ia32/gnustl ./compiler/lib/ia32/stlport ./compiler/include ./compiler/include/cilk ./compiler/include/ia32 ./Documentation

For Windows hosts a minor difference in the directory structure can be found:

../cc\_android\_xxx

./bin ./bin/ia32 ./bin/ia32/1033 ./compiler ./compiler/lib ./compiler/lib/ia32 ./compiler/lib/ia32/gnustl ./compiler/lib/ia32/stlport ./compiler/include ./compiler/include/cilk ./compiler/include/ia32 ./Documentation

## <span id="page-12-0"></span>**4.4.3 Establishing the Compiler Environment**

The compilervars.[c]sh script is used to establish the compiler environment on Linux and OS X as:

\$ "source <install-dir>/bin/compilervars.[c]sh*"*

On Windows use following command to set up the compiler environment:

"<install-dir>\bin\compilervars.bat"

## <span id="page-12-1"></span>**4.4.4 \_\_attribute\_\_((always\_inline)) now requires inline keyword to enable inlining**

In previous Intel compiler versions, a routine declared with the "always inline" attribute would always be inlined. The compiler now requires that the routine also be inline (either explicitly declared that way using the "inline" keyword or implicitly inline because it is a member function whose definition appears inside the class) in order for the routine to be inlined. The compiler will now match gcc behavior and also give a warning for this, i.e.:

```
// t.cpp
 attribute ((always inline)) int foo2(int x) // need to add
"inline" keyword also
{
return x;
}
icpc -c t.cpp
t.cpp(2): warning #3414: the "always_inline" attribute is ignored on
non-inline functions
__attribute__((always_inline)) int foo2(int x)
\sim \sim
```
## <span id="page-13-0"></span>**4.5 How to use Intel® C++ Compiler for building Android\* Applications**

Please also see the 'Getting Started Guide' in <install\_dir>/Documentation for additional information, e.g. with default installation directory:

- "/opt/intel/cc\_android\_xxx/Documentation/en\_US/m\_cc\_getting\_started.htm" on OS X
- "/opt/intel/cc\_android\_xxx/Documentation/en\_US/l\_cc\_getting\_started.htm" on Linux
- "c:\intel\cc-android-xxx\Documentation\en\_US\w\_cc\_getting\_started.htm" on Windows

Please reference the article [Using Advanced Intel® C++ Compiler Features for Android\\* Applications](http://software.intel.com/en-us/articles/using-advanced-intelr-c-compiler-features-for-android-applications) for up to date information on using some of the advanced Intel® C++ Compiler features for Android\* applications.

## <span id="page-13-1"></span>**4.6 Other Notes**

## <span id="page-13-2"></span>**4.6.1 Instruction Set Default require Intel® Streaming SIMD Extensions 2 (Intel® SSE2)** This is inherited from the classic Intel® C++ Compiler XE 14.0 for Linux\*.

When compiling for the IA-32 architecture, -msse2 (formerly -xW) is the default. Programs built with msse2 in effect require that they be run on a processor that supports the Intel® Streaming SIMD Extensions 2 (Intel® SSE2), such as the Intel® Pentium® 4 processor and some non-Intel processors. If the program is run on an unsupported processor, an invalid instruction fault may occur. Note that this may change floating point results since the Intel® SSE instructions will be used instead of the x87 instructions and therefore computations will be done in the declared precision rather than sometimes a higher precision.

To specify generic IA-32, specify –mia32.

## <span id="page-13-3"></span>**4.6.2 Features not carried forward from Intel® C++ Compiler XE 14.0**

The following features in the Intel® C++ Compiler XE 14.0 are not supported in current release:

- OpenMP\* support.
- Eclipse integration except for help information

## <span id="page-13-4"></span>**4.7 Known Issues**

## <span id="page-13-5"></span>**4.7.1 Guided Auto-Parallel Known Issues**

Guided Auto Parallel (GAP) analysis for single file, function name or specific range of source code does not work when Whole Program Interprocedural Optimization (-ipo) is enabled.

## <span id="page-13-6"></span>**4.7.2 Intel® Cilk™ Plus Runtime Support Limitations**

The Intel® Cilk™ Plus runtime support for Android has the following limitations:

- Inter-operability with OpenMP, Intel® Threading Building Block (Intel® TBB) is not supported
- Inter-operability with Intel® Vtune™ Amplifier is not supported

- C++ exceptions cannot be thrown across a cilk\_spawn or cilk\_for boundary

## <span id="page-14-0"></span>**4.7.3 Intel® Cilk™ Plus Runtime and standard C++ library**

The Intel® Cilk™ Plus Runtime library depends on the stack unwinding for exception handling provided by a standard C++ library. There are several standard C++ library incompatible implementations on Android differing by the set of supported features.

Intel® C++ Compiler for Android provides two runtime libraries:

- 1. one compatible with stlport\_shared C++ implementation;
- 2. one compatible with gnustl\_shared and gnustl\_static C++ implementation.

Other C++ implementations from NDK are not supported with Intel ® Cilk™ Plus technology. In the case application does not depend on C++ runtime, it is safe to use gnustl\_static C++ implementation.

# <span id="page-15-0"></span>**5 Disclaimer and Legal Information**

INFORMATION IN THIS DOCUMENT IS PROVIDED IN CONNECTION WITH INTEL PRODUCTS. NO LICENSE, EXPRESS OR IMPLIED, BY ESTOPPEL OR OTHERWISE, TO ANY INTELLECTUAL PROPERTY RIGHTS IS GRANTED BY THIS DOCUMENT. EXCEPT AS PROVIDED IN INTEL'S TERMS AND CONDITIONS OF SALE FOR SUCH PRODUCTS, INTEL ASSUMES NO LIABILITY WHATSOEVER AND INTEL DISCLAIMS ANY EXPRESS OR IMPLIED WARRANTY, RELATING TO SALE AND/OR USE OF INTEL PRODUCTS INCLUDING LIABILITY OR WARRANTIES RELATING TO FITNESS FOR A PARTICULAR PURPOSE, MERCHANTABILITY, OR INFRINGEMENT OF ANY PATENT, COPYRIGHT OR OTHER INTELLECTUAL PROPERTY RIGHT.

A "Mission Critical Application" is any application in which failure of the Intel Product could result, directly or indirectly, in personal injury or death. SHOULD YOU PURCHASE OR USE INTEL'S PRODUCTS FOR ANY SUCH MISSION CRITICAL APPLICATION, YOU SHALL INDEMNIFY AND HOLD INTEL AND ITS SUBSIDIARIES, SUBCONTRACTORS AND AFFILIATES, AND THE DIRECTORS, OFFICERS, AND EMPLOYEES OF EACH, HARMLESS AGAINST ALL CLAIMS COSTS, DAMAGES, AND EXPENSES AND REASONABLE ATTORNEYS' FEES ARISING OUT OF, DIRECTLY OR INDIRECTLY, ANY CLAIM OF PRODUCT LIABILITY, PERSONAL INJURY, OR DEATH ARISING IN ANY WAY OUT OF SUCH MISSION CRITICAL APPLICATION, WHETHER OR NOT INTEL OR ITS SUBCONTRACTOR WAS NEGLIGENT IN THE DESIGN, MANUFACTURE, OR WARNING OF THE INTEL PRODUCT OR ANY OF ITS PARTS.

Intel may make changes to specifications and product descriptions at any time, without notice. Designers must not rely on the absence or characteristics of any features or instructions marked "reserved" or "undefined". Intel reserves these for future definition and shall have no responsibility whatsoever for conflicts or incompatibilities arising from future changes to them. The information here is subject to change without notice. Do not finalize a design with this information

The products described in this document may contain design defects or errors known as errata which may cause the product to deviate from published specifications. Current characterized errata are available on request. Contact your local Intel sales office or your distributor to obtain the latest specifications and before placing your product order. Copies of documents which have an order number and are referenced in this document, or other Intel literature, may be obtained by calling 1-800-548- 4725, or go to:<http://www.intel.com/design/literature.htm>

Intel processor numbers are not a measure of performance. Processor numbers differentiate features within each processor family, not across different processor families. Go to: [http://www.intel.com/products/processor\\_number/](http://www.intel.com/products/processor_number/)

BlueMoon, BunnyPeople, Celeron, Celeron Inside, Centrino, Centrino Inside, Cilk, Core Inside, E-GOLD, Flexpipe, i960, Intel, the Intel logo, Intel AppUp, Intel Atom, Intel Atom Inside, Intel Core, Intel Inside, Intel Insider, the Intel Inside logo, Intel NetBurst, Intel NetMerge, Intel NetStructure, Intel SingleDriver, Intel SpeedStep, Intel Sponsors of Tomorrow., the Intel Sponsors of Tomorrow. logo, Intel StrataFlash, Intel vPro, Intel XScale, InTru, the InTru logo, the InTru Inside logo, InTru soundmark, Itanium, Itanium Inside, MCS, MMX, Moblin, Pentium, Pentium Inside, Puma, skoool, the skoool logo, SMARTi, Sound Mark, Stay With It, The Creators Project, The Journey Inside, Thunderbolt, Ultrabook, vPro Inside, VTune, Xeon, Xeon Inside, X-GOLD, XMM, X-PMU and XPOSYS are trademarks of Intel Corporation in the U.S. and/or other countries.

\*Other names and brands may be claimed as the property of others.

Copyright © 2014 Intel Corporation. All Rights Reserved.